< CAUCIONESDIGITAL >

# Validación de firma digital

Instructivo

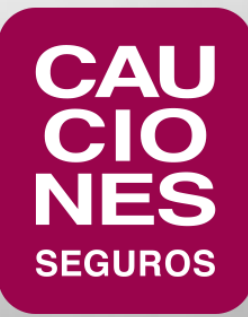

En el caso de que al abrir un PDF firmado digitalmente se vea una leyenda similar a ".*La validez de la certificación del documento* 

*es DESCONOCIDA. No se puede verificar el autor*", se deberán seguir los siguientes pasos para validar la firma digital y que el

programa Adobe Acrobat Reader la interprete correctamente:

- Cliquear en **Panel de firma**.
- Cliquear con el botón derecho sobre el certificado y seleccionar "**Validar firma**":

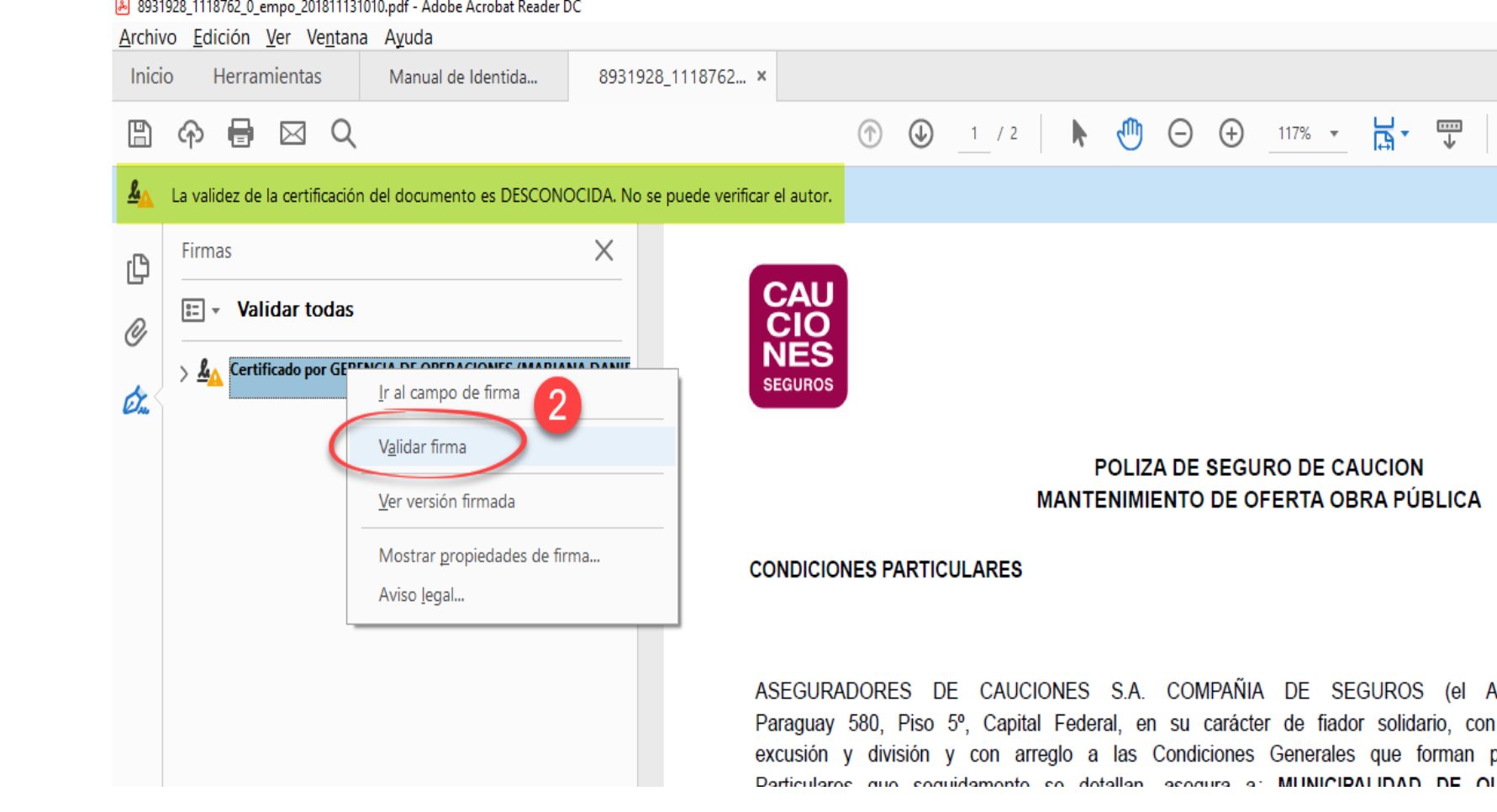

**< CAUCIONESDIGITAL >** 

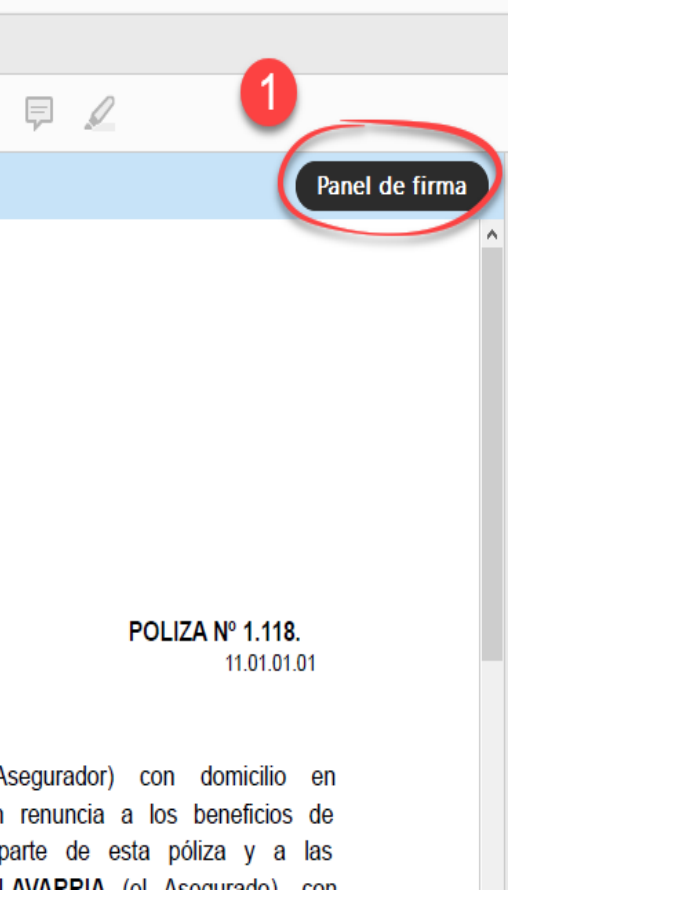

• Seleccionar **Propiedades de la firma**.

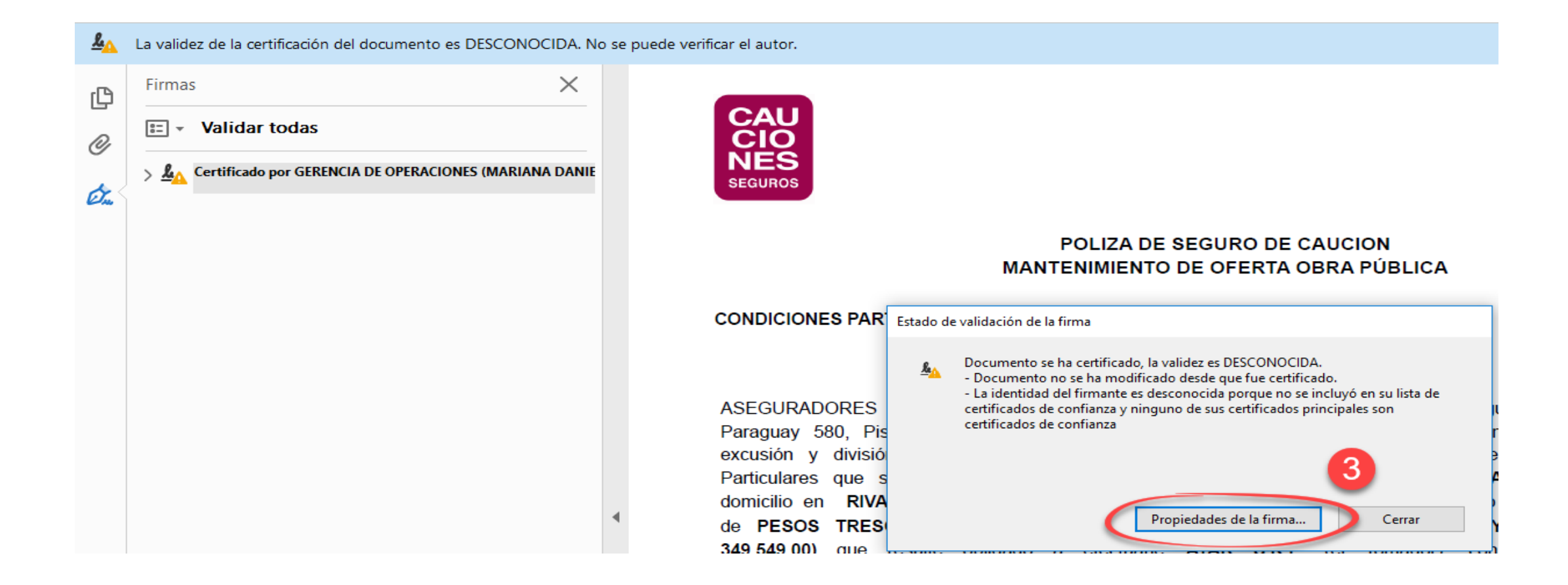

### **WWW.CAUCIONES.COM**

- Ir la solapa **Confianza**:
- Seleccionar **Agregar a certificados de confianza**.

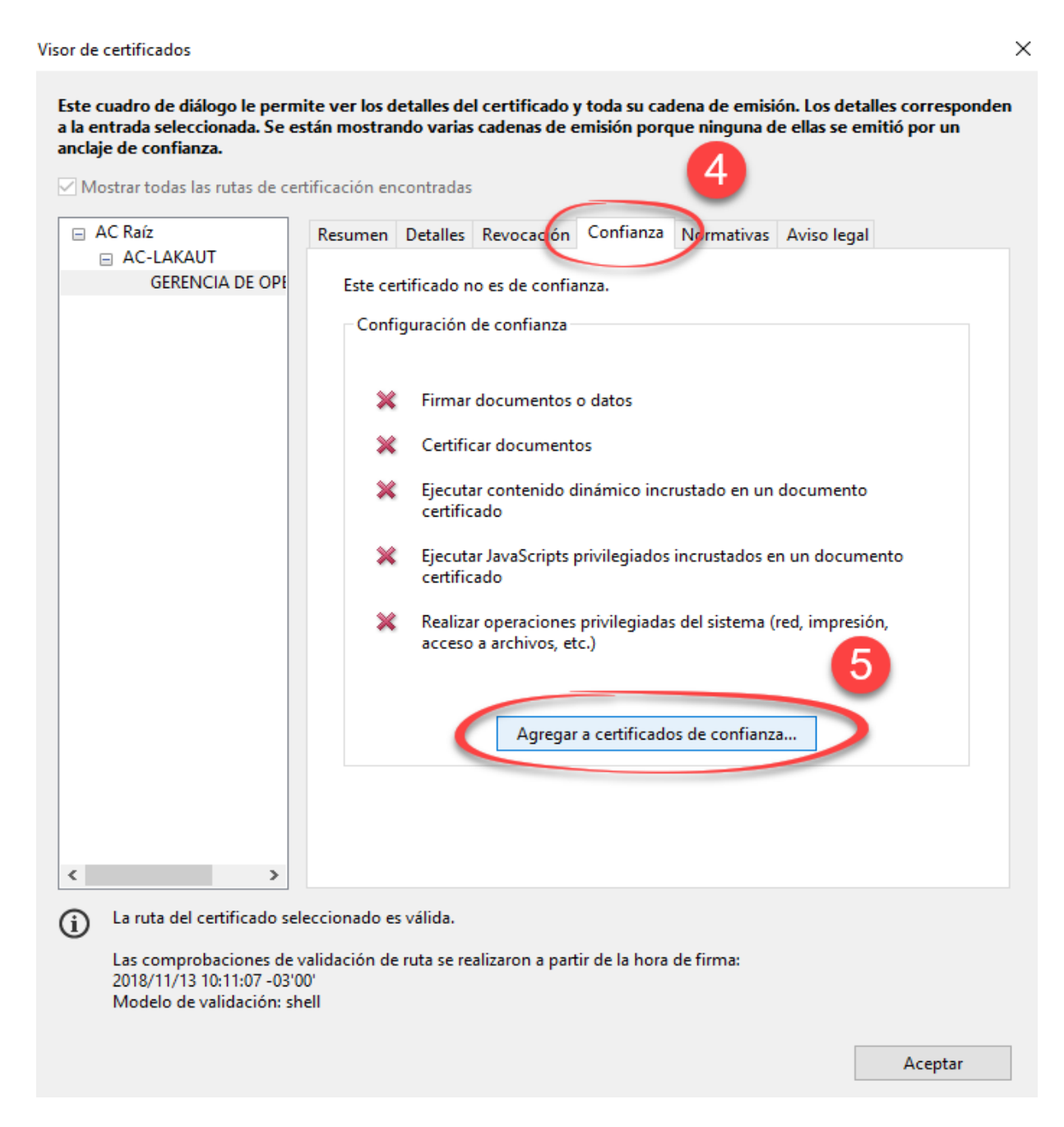

**< CAUCIONESDIGITAL>** 

• Al abrirse la siguiente pantalla, presionar **Aceptar** y luego nuevamente **Aceptar**:

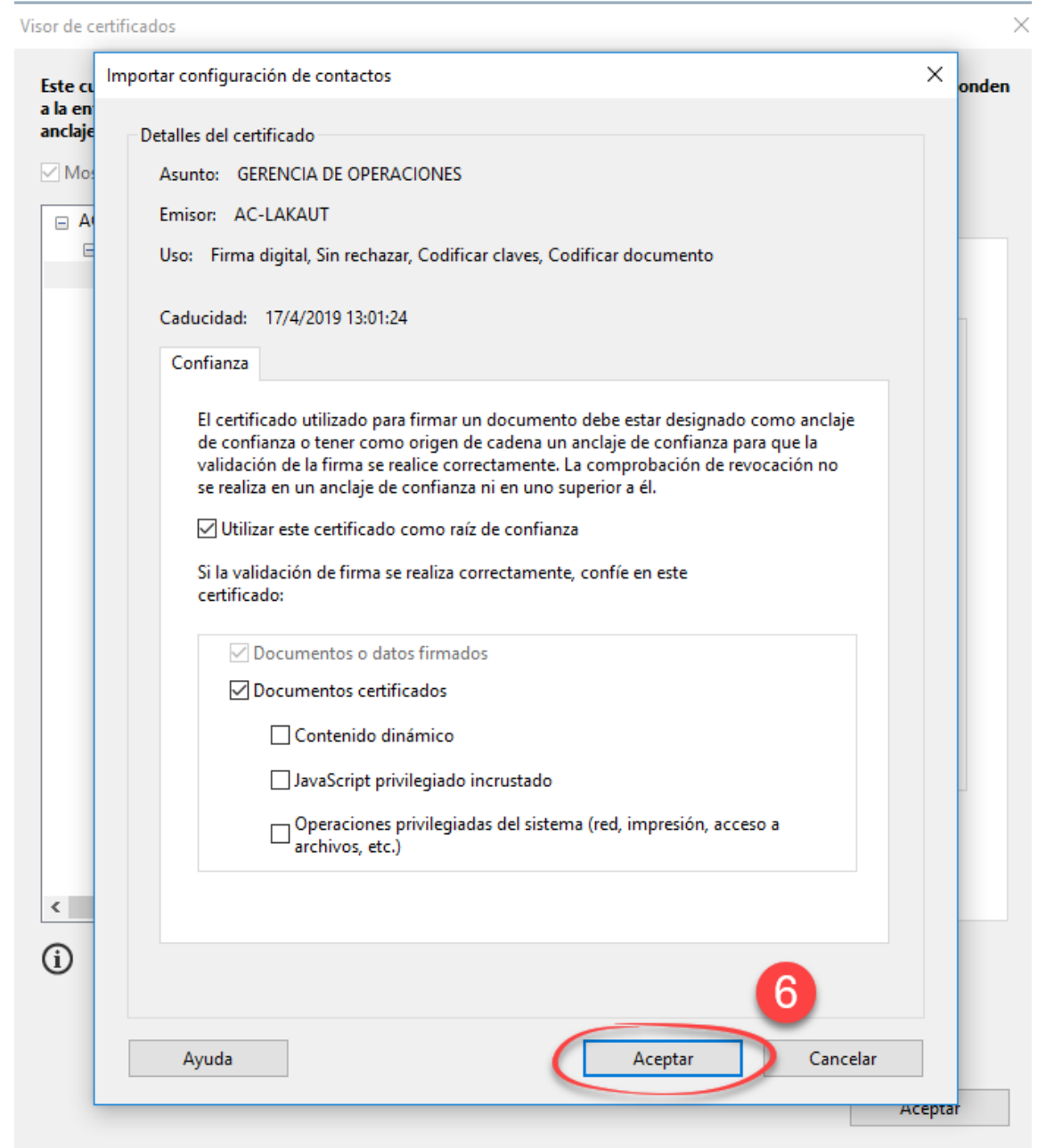

Luego de estos pasos, se verá correctamente la autenticidad del certificado.

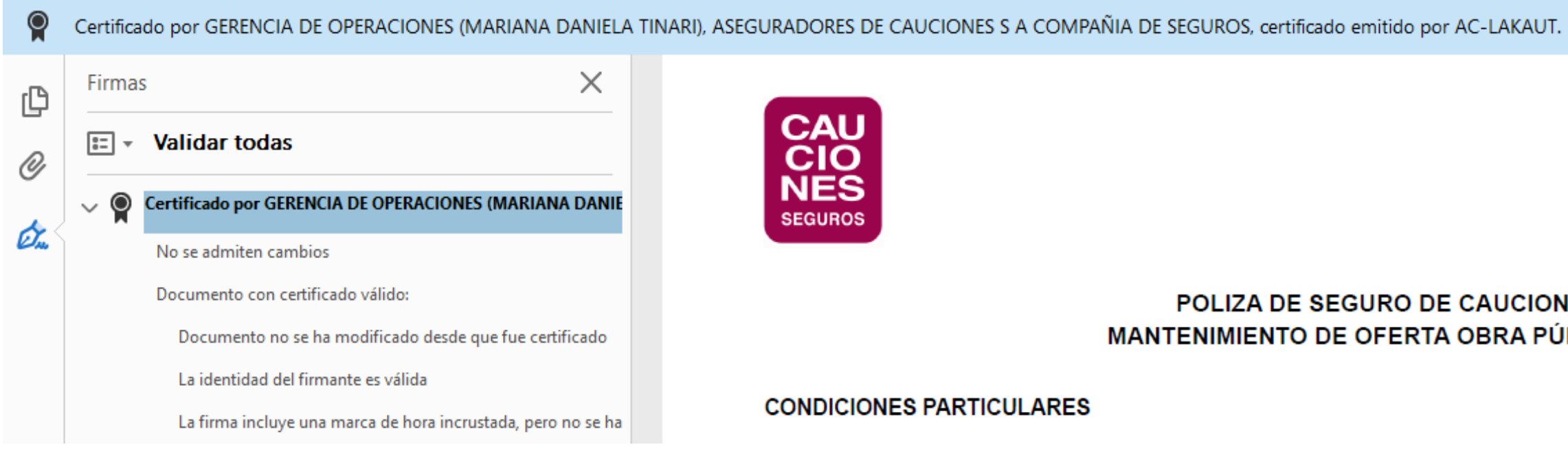

### POLIZA DE SEGURO DE CAUCION MANTENIMIENTO DE OFERTA OBRA PÚBLICA

## VERIFICACIÓN DE ENTIDAD CERTIFICANTE

El Gobierno Nacional autorizó a determinados organismos públicos y privados para actuar como agentes certificantes. El listado completo y actualizado se puede consultar en este [link.](https://www.argentina.gob.ar/firmadigital/entelicenciante)

En el caso que necesitemos saber qué empresa actuó como certificante de una firma, debemos seguir los siguientes pasos:

- Cliquear en **Panel de firma**.
- Botón derecho sobre el certificado y seleccionar **Validar firma**:

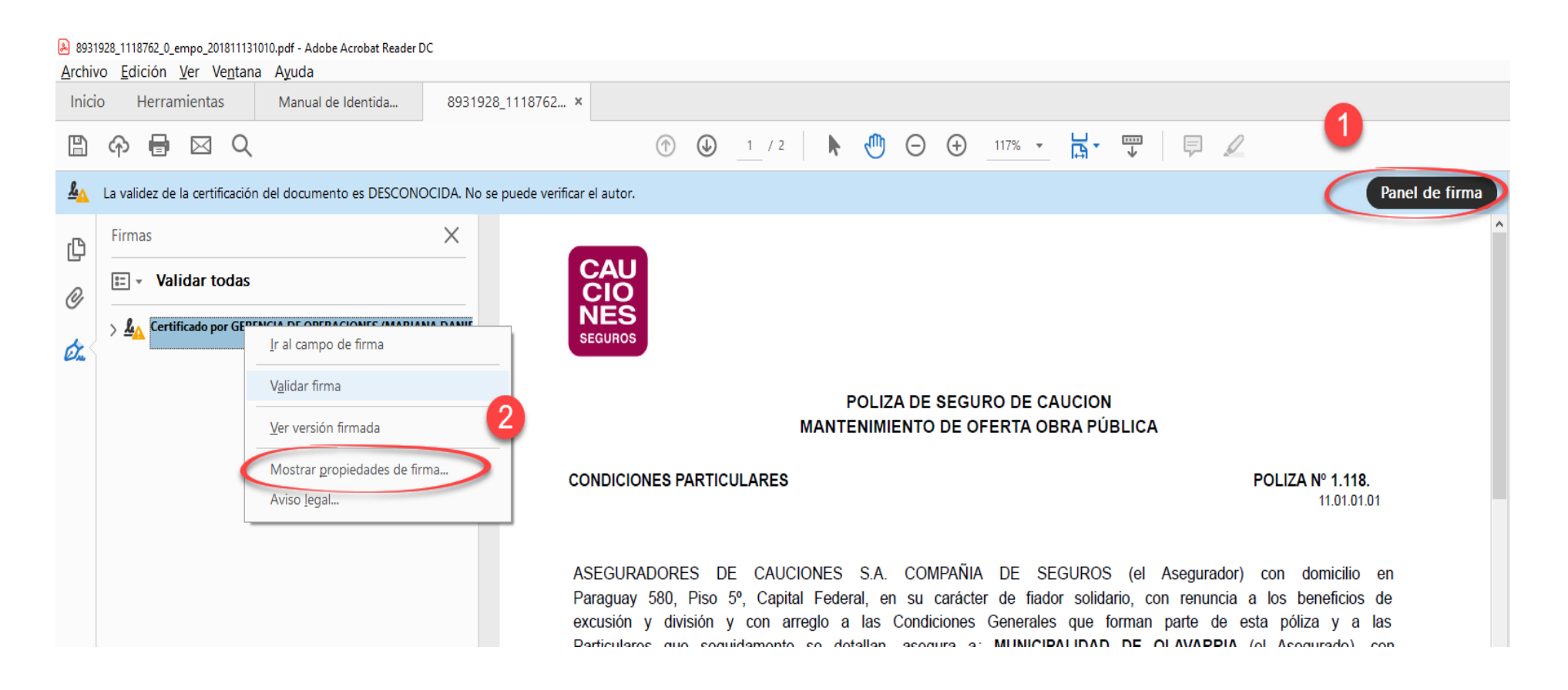

## VERIFICACIÓN DE ENTIDAD CERTIFICANTE

p

• Seleccionar **Mostrar Certificado.**

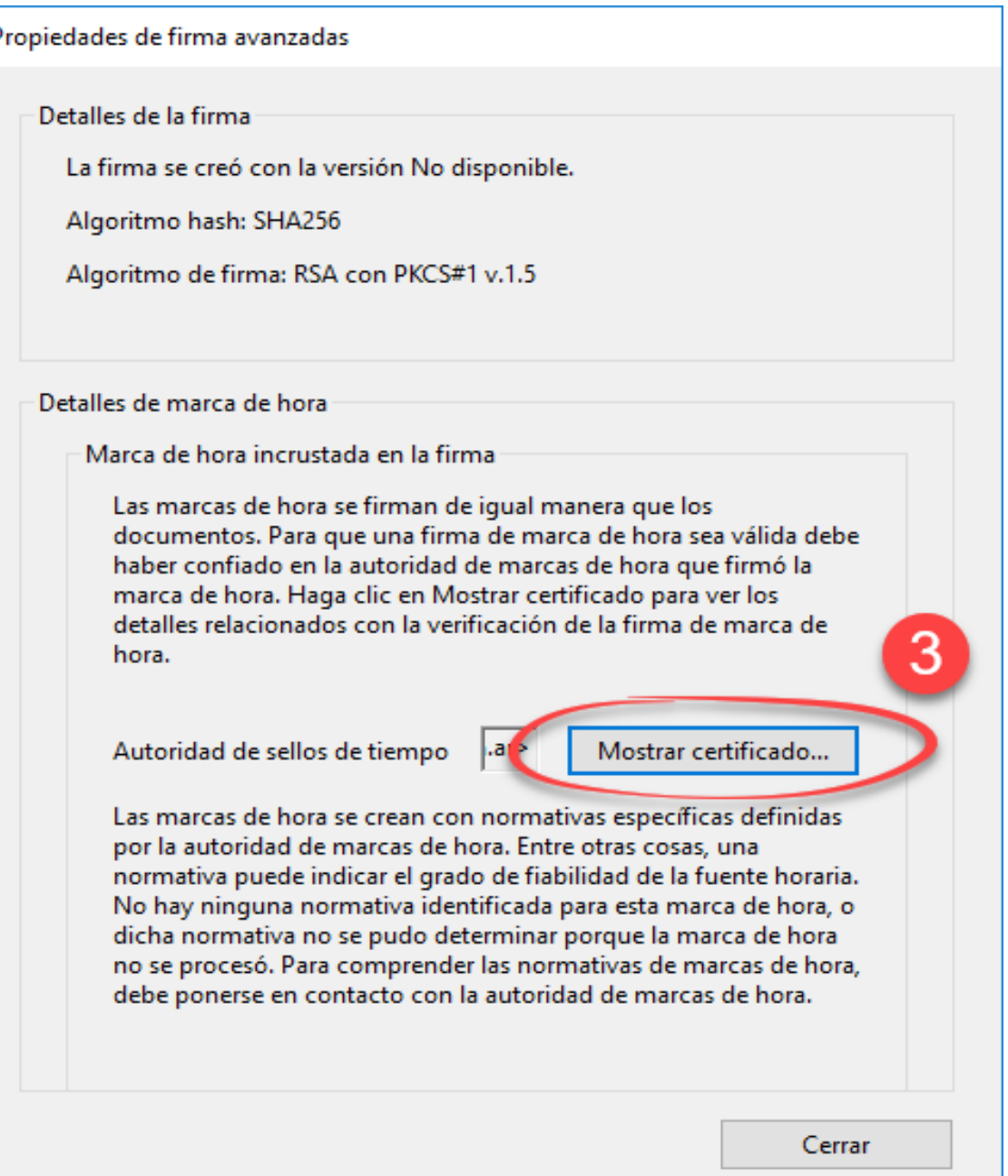

## VERIFICACIÓN DE ENTIDAD CERTIFICANTE

• En la siguiente pantalla se verá la información del organismo que emitió el certificado y avala la autenticidad y validez del mismo: Visor de certificados  $\times$ 

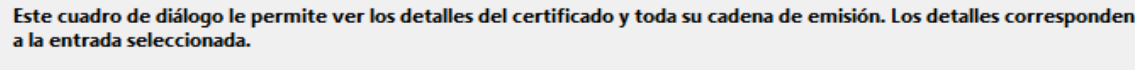

Mostrar todas las rutas de certificación encontrada

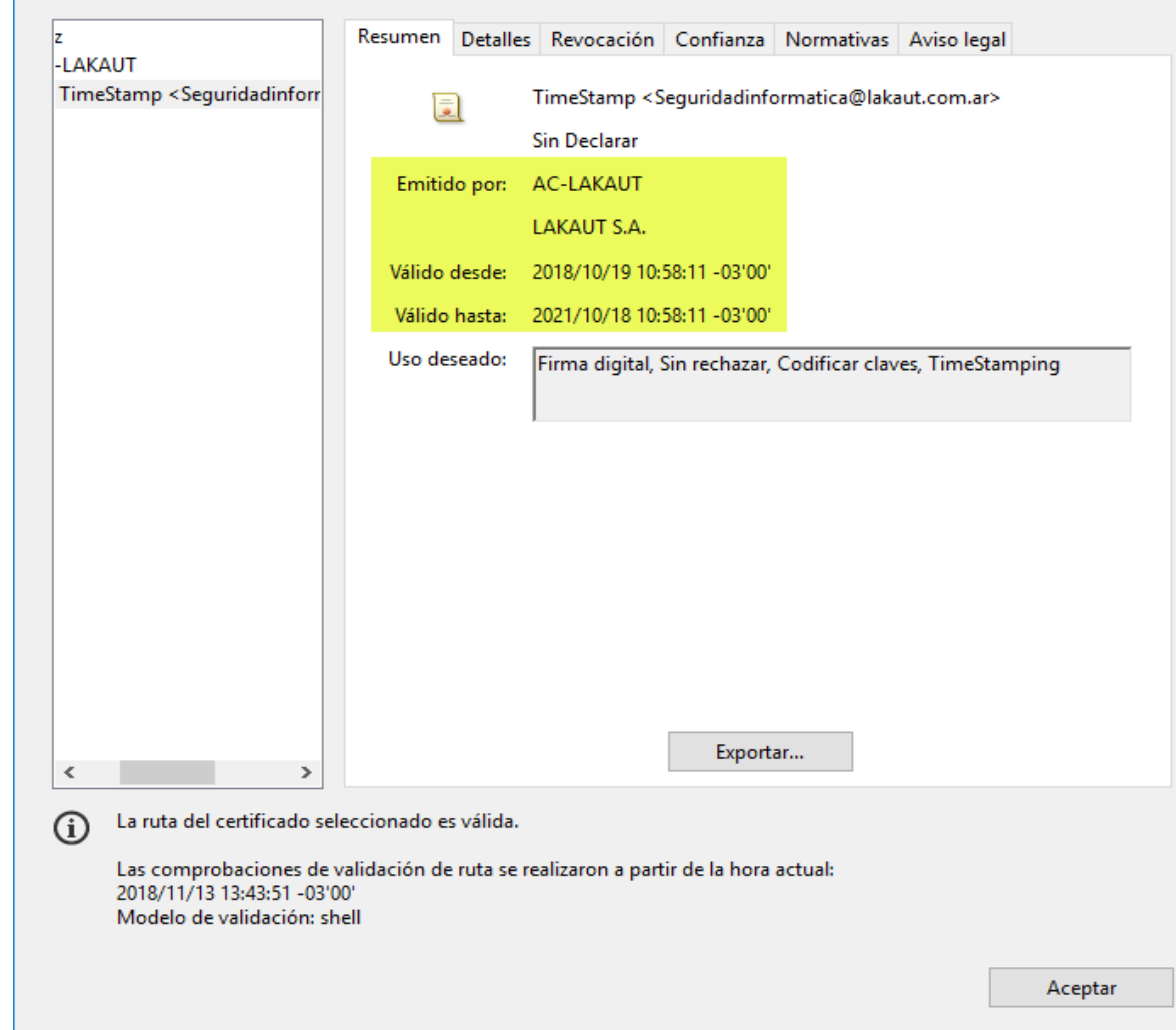

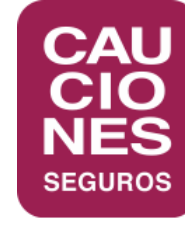

## **< CAUCIONESDIGITAL >**

### BUENOS AIRES

CÓRDOBA

LA PLATA

LOMAS DE ZAMORA

MAR DEL PLATA

MENDOZA

NEUQUÉN

RESISTENCIA

ROSARIO

SALTA

TUCUMÁN

BARILOCHE (Repr.)

ESPECIALISTAS EN CAUCIÓN. LÍDERES EN SERVICIO. **WWW.CAUCIONES.COM**

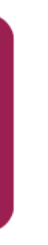